Настройка сети в Ubuntu 9.10 Послан dimitry8 - 28.02.2010 16:37

\_\_\_\_\_\_\_\_\_\_\_\_\_\_\_\_\_\_\_\_\_\_\_\_\_\_\_\_\_\_\_\_\_\_\_\_\_

Что ж, таки поставил я себе второй второй ОС Ubuntu 9.10. Только теперь встал вопрос как настроить в ней сеть?? Попытался настроить сам - не получается. Что я делал - залез в сетевые устройства(вроде так наз.) - DSL - добавить - вбил логин и пароль - применил. Попробовал запустить -не идет. Ладно, прочитал в инете что еще нужно в терминале вбить команду sudo pppoeconf. Вбил - далее вылезла вот такая штука(см. скрин). Дошел в ней до конца - выдал объявление что началась настройка сети(вроде так, дословно не помню). А инет все равно не работает!! Помогите его настроить!!!!

http://www.yachaynik.ru/images/fbfiles/images/1-8927fb7089f090f515c7f4c67f7f2d4f.png

============================================================================

RE: Настройка сети в Ubuntu 9.10 Послан Гоша Компьютерный - 28.02.2010 17:14

\_\_\_\_\_\_\_\_\_\_\_\_\_\_\_\_\_\_\_\_\_\_\_\_\_\_\_\_\_\_\_\_\_\_\_\_\_

Как вы соединялись к Интернет в Windows? С Помощью ethernet модема?

============================================================================

Настройка сети в Ubuntu 9.10 Послан dimitry8 - 28.02.2010 17:56

\_\_\_\_\_\_\_\_\_\_\_\_\_\_\_\_\_\_\_\_\_\_\_\_\_\_\_\_\_\_\_\_\_\_\_\_\_

Я конечно извиняюсь за очень тупой вопрос - а ethernet модем это что и как?? Вообще выхожу в инет без модема. У меня выделенка(надеюсь правильно назвал - кабель проведенный из подъзда). А винде настраиваю сеть: Пуск - сетевые подключ. - новое - подключить к Интернету вручную - через высокоскоростное подключение, запраш. имя и пароль - вбиваю логин и пароль и все. Надеюсь я ответил на ваш вопрос.

============================================================================

RE: Настройка сети в Ubuntu 9.10 Послан Гоша Компьютерный - 28.02.2010 18:07

\_\_\_\_\_\_\_\_\_\_\_\_\_\_\_\_\_\_\_\_\_\_\_\_\_\_\_\_\_\_\_\_\_\_\_\_\_

\_\_\_\_\_\_\_\_\_\_\_\_\_\_\_\_\_\_\_\_\_\_\_\_\_\_\_\_\_\_\_\_\_\_\_\_\_

Ну в общем то вы на правильном пути. У вас в процессе настройки спрашивают логин и пароль?

============================================================================

RE: Настройка сети в Ubuntu 9.10 Послан dimitry8 - 28.02.2010 18:29

Да спрашивал. Сначала в процессе настройки DSL, потом в терминале после ввода sudo pppoeconf(в самом конце). Не знаю к месту это или нет, но после терминала в Сетевых

инструментах появилась такая вкладка Модемный интерфейс ppp0(см. скрин). Как я понимаю это то что я настраивал в терминале. По логике его нужно как-то включить но кнопки "Применить"(аналогия с виндой) нигде не видно. Когда же выкл. и снова включаешь Сетевые инструменты на том месте красуется - Замкнутый интерфейс(lo). Может в этом все дело?? http://www.yachaynik.ru/images/fbfiles/images/4.png

RE: Настройка сети в Ubuntu 9.10<br>Послан Гоша Компьютерный - 28.02.2010 18:33

в правом верхнем углу, чуть левее кнопки на которой написан ваш логин (которая позволяет включать выключать компьютер) должна быть маленькая иконка которая показывает текущее состояние сети и подключение, кликните по ней левой кнопкой мышки, должен быть показан список возможных соединений. есть там такое?

проблема заключается в том, что я настраивал соединение подобное вашему аж 2 года назад. а ирония заключается в том, что у меня была статья как это сделать и она куда то таинственно  $\mu$ счезла $))))$ 

RE: Настройка сети в Ubuntu 9.10<br>Послан Гоша Компьютерный - 28.02.2010 18:43

вот где это примерно находится: http://www.yachaynik.ru/images/fbfiles/images/1111111111111111111.png

RE: Настройка сети в Ubuntu 9.10<br>Послан dimitry8 - 28.02.2010 18:54

Очень злая ирония!!!:(

Посмотрел, щас там ваще ничего не находится(даже созданное DSL соединение которое раньше было)!! Он пишет: Проводные сети(Название моей сетевухи) - устройство не управляется. Ниже проводные сети(какая-то фигня из материнки) - соединение разорвано. Все.

RE: Настройка сети в Ubuntu 9.10<br>Послан Гоша Компьютерный - 28.02.2010 19:24

Вот нашел статейку с чужого сайта (http://ubuntu.ucoz.net/publ/1-1-0-15). Надеюсь поможет:

#### Настройка PPPoE

Чтобы настроить подключение запустите Терминал и в окне терминала наберите sudo pppoeconf

Программа с текстовым интерфейсом проведёт вас через ряд этапов:

1. Убедитесь, что ваш сетевой интерфейс обнаружен.

2. Введите ваше имя пользователя.

3. Введите пароль.

4. Если ваше PPPoE соединение уже настроено, вас спросят, хотите ли вы его изменить.

5. Популярные настройки: вы получите запрос, нужны ли вам опции "noauth" и "defaultroute", а также хотите ли вы удалить опцию "nodetach". Выберите Да.

6. Использовать peer DNS - выберите Да.

7. Небольшие проблемы MSS - выберите Да.

8. Когда вас спросят, хотите ли вы подключаться при включении компьютера, скорее всего вам подходит ответ "Да".

9. В конце вас спросят, хотите ли вы подключиться немедленно.

Как только вы выполните эти действия, ваше соединение должно заработать.

Для запуска ADSL соединения по требованию, введите в Терминале

sudo pon dsl-provider

Для остановки ADSL соединения, введите sudo poff dsl-provider

Настройка сети в Ubuntu 9.10<br>Послан dimitry8 - 01.03.2010 12:53

Так я все так и делаю, а она все равно не фурычит!!!: ( : (

### Настройка сети в Ubuntu 9.10

Послан dimitry8 - 01.03.2010 18:05

Я его сделал!!!:woohoo: :woohoo:

Правда только после того как снес "карм. коалу" и поставил себе Ubuntu 9.04. Зато все настроил буквально за 1 мин, даже в терминал лезть не пришлось сразу все заработало. Вот и думай после этого либо "Кармическая коала" была глючной, либо у меня такие руки "прямые".:) Ну да ладно, теперь у меня есть еще пара вопросов:

1. существует ли в убунте как в винде функция восстановления системы. Где она и как ей пользоваться (если при этом нужно использовать терминал). Сами понимаете, новая система значит эксперименты неизбежны, а там всякое бывает..

2. в настройке внешнего вида - визуальных эффектах, поставил качество на "экстра". Система нашла и установила драйвер. Все хорошо, все красиво но снизилась частота обновления монитора. Захожу система - параметры - экран, выдает мне такое сообщение (см. скрин). Жму нет - открывает "параметры экрана". С разрешением все нормально, но частота обновления всего 50(max. 53). Можно ли как-нить ее увеличить хотя бы до "родных" 75??

3. существует ли в этой системе программа для автоматической смены раскладки клавиатуры наподобие punto switcher?? Если да то киньте пожалуйста ссылку или хотя бы напишите название. За полгода уже отвык вручную менять раскладку..))

P.S. Товарищи если у кого были подобные проблемы с сетью в уб. 9.10 напишите как вы их решили. Очень интересно узнать что там нужно было сделать.)) http://www.yachaynik.ru/images/fbfiles/images/ .png

RE: Настройка сети в Ubuntu 9.10<br>Послан Гоша Компьютерный - 01.03.2010 18:19

наверно на все три вопроса могу ответить: нет)))

дело в том, что восстановление системы это прежде всего восстановление реестра, а в линукс как бы нет такого понятия. да и я не помню чтобы за 2 года мне удалось убить эту систему

по поводу видео... у вас установлен проприетарный драйвер? да и не всегда стоит верить тому что пишется в параметрах экрана. работа с проприетарными драйверами оставляет желать лучшего. кстати советую установить compiz - это менеджер эффектов рабочего стола

а можно услышать: как вы настроили интернет? и мне любопытно и будущим поколениям будет полезно

RE: Настройка сети в Ubuntu 9.10<br>Послан dimitry8 - 01.03.2010 19:06

Жаль..((

Да, я установил пропр. драйвер. После перезагрузки эффекты заработали, но вот качество изображения все-таки оставляет желать лучшего(четкость не та, да и с резкостью не очень). Ладно, тогда сам покапаюсь в настройках может чего и удасться изменить. Если нет то верну все на минималку. Зрение дороже!!)))

"..работа с проприетарными драйверами оставляет желать лучшего.." - т.е. вы рекомендуете их не устанавливать??

А интернет настроил просто: я вспомнил что где-то слышал (или читал, уже не помню) обсуждение последних версий убунты. Так вот там достаточно хаяли "Карм. коалу" и хвалили версию 9,04(о том кто из них прав я не берусь судить). Решил попробовать ее поставить. Скачал дистрибутив - запустил в режиме LiveCD. Попробовал настроить Инет - создал dsl соединение и.. о чудо он появился!!!)) Даже в терминал не пришлось лезть. Ну и все. Дальше снес "коалу" и поставил убунту 9,04. Поэтому я и спрашивал кто сталкивался с подобными проблемами и сумел решить их в уб. 9.10. Я не сумел этого сделать и просто сбежал на более ранний дистрибутив.))

# RE: Настройка сети в Ubuntu 9.10<br>Послан Гоша Компьютерный - 01.03.2010 22:13

по поводу проприетарных драйверов... использовать их придется, но вот со спецэффектами придется по аккуратнее работать. кроме всего прочего при включенных спецэффектах начинает тормозить просмотр видео

если честно, то я начинал еще с более ранней версии. и затем просто уже обновлялся от версии к версии. по моему, мой первый дистрибутив начинался аж с цифры 8, при попытке изначально установиь 9.04 была какая то проблема с видеодрайверами. точно уже не помню

а у вас какая видеокарта?

#### Настройка сети в Ubuntu 9.10

Послан dimitry8 - 02.03.2010 15:10

Моя видеокарта - Nvidia GeForce 8500 GT. Думаете проблемы в ней?? Может быть нужно покопаться в ее настрйках?

И еще хотел спросить:

1, раз вы говорите что как такового восстановления системы в убунте нет то наверняка существует какой-нить способ отменять нежелательные действия и возвращать систему к прежнему состоянию. Возможно ли это и если "да" то как??

2. в "установке и удалении приложений" описание большинства программ идет на английском. Возможно ли их как-нить русифицировать??

### RE: Настройка сети в Ubuntu 9.10

Послан Гоша Компьютерный - 02.03.2010 15:23

А когда скачали проприетарный драйвер к нему не прилагалось ПО для настройки видеокарты? У меня такая же карточка стоит и вроде без проблем все работает

Насчет восстановления системы... механизма отката настроек нет.

Про описания .... дело в том, что русификация программ - дело энтузиастов, которые не всегда успевают это делать

У вас кстати локализация полностью установлена?

Настройка сети в Ubuntu 9.10 Послан dimitry8 - 02.03.2010 15:39

Никто никакого дополнительного ПО мне не предлагал. Не подскажите что это за ПО и где его можно скачать??

Насчет локализации - не знаю. Система была на англ. я ее

русифицировал(система-администрирование-локализация), однако после входа в систему он мне написал что-то вроде "локализация установлена не полностью" и снова выдал меню лок. с теми же настройками которые я только что ставил. ПРавда заново ее устанавливать я уже не стал.

RE: Настройка сети в Ubuntu 9.10<br>Послан Гоша Компьютерный - 02.03.2010 16:04

Посмотрите Приложения - Стандартные нет ли там программы для управления вашей видеокартой

Про локализации... раз пишет что не все установлено. Значит установлено не все)

Просто когда вы устанавливаете программы, система ищет локализации для них. Если находит то просит перевести программы на русский язык

RE: Настройка сети в Ubuntu 9.10<br>Послан dimitry8 - 02.03.2010 16:20

Нее, ничего там нет. Есть Nvidia X Server Settings(см. скрин) только он расположен в система администрирование, но там никаких особых настроек я не вижу.

Про локализацию.. значит будем обновлять.)) http://www.yachaynik.ru/images/fbfiles/images/ NVIDIA X Server Settings.png

RE: Настройка сети в Ubuntu 9.10<br>Послан Гоша Компьютерный - 02.03.2010 17:26

поищите в установе и удалении программ по репозиториям.. введите там слово NVIDIA и там наверняка будет программа для управления видеодрайверами для вашей карточки

RE: Настройка сети в Ubuntu 9.10<br>Послан dimitry8 - 03.03.2010 11:00

Ввел я Nvidia в Центр приложений Убунту. Вот что он мне выдал(см. скрин). Что из этого выбрать?? http://www.yachaynik.ru/images/fbfiles/images/ Ubuntu.png ============================================================================

## RE: Настройка сети в Ubuntu 9.10 Послан Гоша Компьютерный - 03.03.2010 11:04

\_\_\_\_\_\_\_\_\_\_\_\_\_\_\_\_\_\_\_\_\_\_\_\_\_\_\_\_\_\_\_\_\_\_\_\_\_

А все уже установлено) Надо либо в Приложениях либо в Параметрах или Администратировании смотреть эту программу)

============================================================================

# RE: Настройка сети в Ubuntu 9.10 Послан Гоша Компьютерный - 03.03.2010 11:16

\_\_\_\_\_\_\_\_\_\_\_\_\_\_\_\_\_\_\_\_\_\_\_\_\_\_\_\_\_\_\_\_\_\_\_\_\_

только что глянул. действительно за настройки видеокарточки отвечает программа NVIDIA X Derver Settings

============================================================================

## RE: Настройка сети в Ubuntu 9.10 Послан dimitry8 - 03.03.2010 11:25

\_\_\_\_\_\_\_\_\_\_\_\_\_\_\_\_\_\_\_\_\_\_\_\_\_\_\_\_\_\_\_\_\_\_\_\_\_

И что в ней настраивать?? Каких-то особых настроек в ней я не заметил. Ладно, посмотрю еще раз.))

А теперь самое смешное. Сегодня я обновил свою убунту 9.04 до 9.10. И что же вы думаете, опять пропала сеть!!! Ладно, настроил ее через терминал. Что интересно сеть появилась, но "ярлык" в верхнем правом углу упорно показывал что ее нет. Более того от туда исчезли все соединения которые я уже настроил, а мою сетевуху он вообще игнорировал, писал что "устройство не управляется" Насколько я понял этот "ярлык" есть программа Network Manager, которая и настраивает сеть. Чувствую имеено в ней и заключается вся проблема. Хочу попробовать удалить ее и поставить заново. Как установить понятно. Вопрос: как ее удалить?? Но это еще не все. После этого я решил посмотреть фильмец. Включаю и что же я вижу?? Вах, какие тона, какие краски.. Зацените сами(скрин). Что ни фильм то "Аватар" Камерона!! Что ни человек то житель Пандоры!!))))))

Ну а если серьезно то подскажите отчего это безобразие и как от него избавиться.

============================================================================

RE: Настройка сети в Ubuntu 9.10 Послан Гоша Компьютерный - 03.03.2010 11:28

\_\_\_\_\_\_\_\_\_\_\_\_\_\_\_\_\_\_\_\_\_\_\_\_\_\_\_\_\_\_\_\_\_\_\_\_\_

Удалить можно также как и установить. Через установка удаление программ. Находим там нужную программу и удаляем

А где скрин?

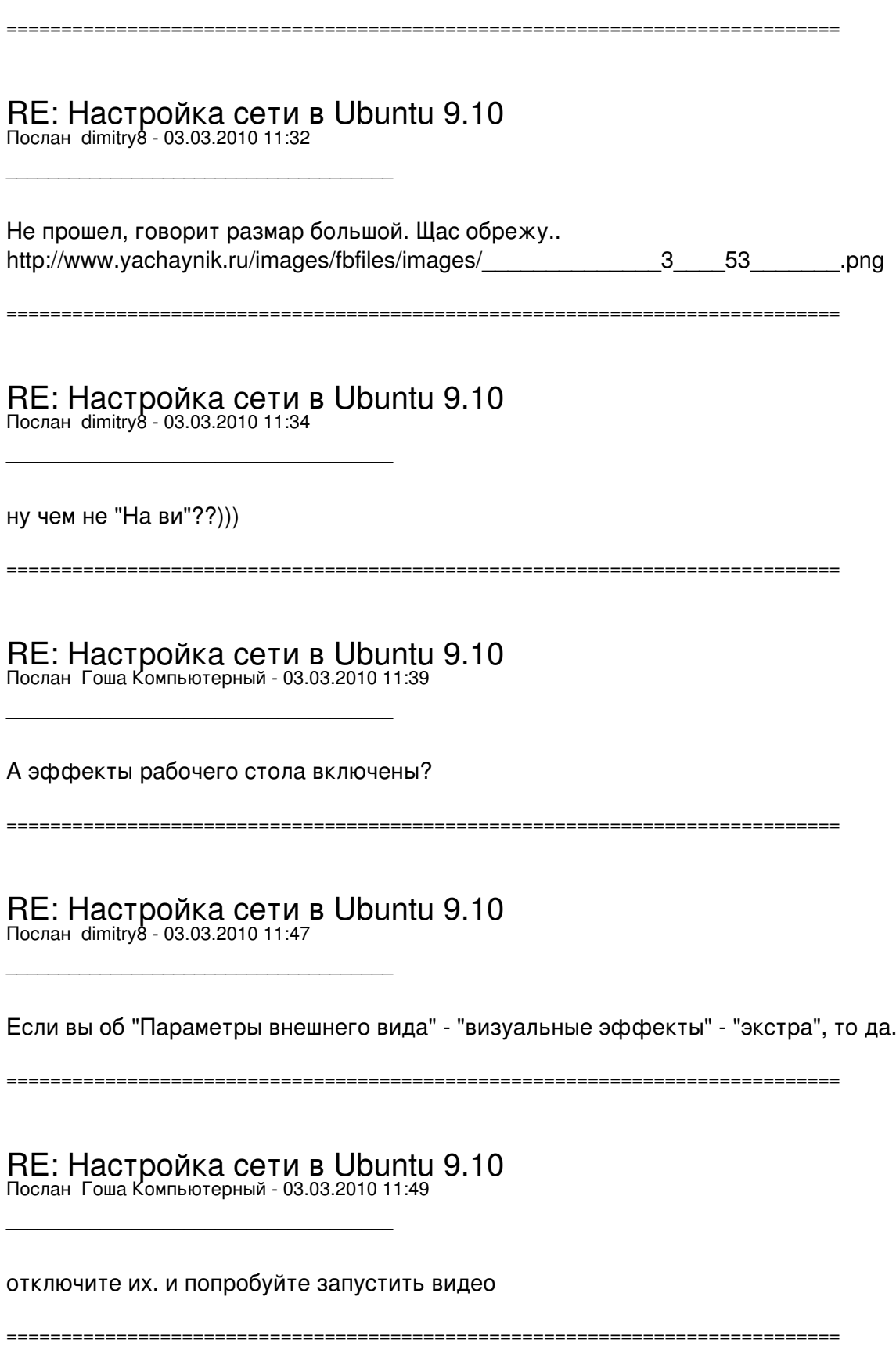

RE: Настройка сети в Ubuntu 9.10 Послан dimitry8 - 03.03.2010 11:54

\_\_\_\_\_\_\_\_\_\_\_\_\_\_\_\_\_\_\_\_\_\_\_\_\_\_\_\_\_\_\_\_\_\_\_\_\_

Отключил -Попробовал. Без изменений.

\_\_\_\_\_\_\_\_\_\_\_\_\_\_\_\_\_\_\_\_\_\_\_\_\_\_\_\_\_\_\_\_\_\_\_\_\_

\_\_\_\_\_\_\_\_\_\_\_\_\_\_\_\_\_\_\_\_\_\_\_\_\_\_\_\_\_\_\_\_\_\_\_\_\_

\_\_\_\_\_\_\_\_\_\_\_\_\_\_\_\_\_\_\_\_\_\_\_\_\_\_\_\_\_\_\_\_\_\_\_\_\_

\_\_\_\_\_\_\_\_\_\_\_\_\_\_\_\_\_\_\_\_\_\_\_\_\_\_\_\_\_\_\_\_\_\_\_\_\_

\_\_\_\_\_\_\_\_\_\_\_\_\_\_\_\_\_\_\_\_\_\_\_\_\_\_\_\_\_\_\_\_\_\_\_\_\_

============================================================================

RE: Настройка сети в Ubuntu 9.10 Послан Гоша Компьютерный - 03.03.2010 11:57

а mplayer установлен? если нет, попробуйте его установить и просмотреть видео через него

============================================================================

RE: Настройка сети в Ubuntu 9.10 Послан dimitry8 - 03.03.2010 17:39

Все норм. Проблема решилась установкой VLC media player. Другой вопрос: сейчас стали видны все системные папки винды( Напр. System Volume Information, RECYCLER и др.). Можно ли их как-нить скрыть??

============================================================================

RE: Настройка сети в Ubuntu 9.10 Послан Гоша Компьютерный - 03.03.2010 19:39

по поводу папок нет. но ведь винда у вас на другом диске. его еще примонтировать надо. он же при монтировании пароль должен спрашивать

============================================================================

RE: Настройка сети в Ubuntu 9.10<br><sub>Послан dimitry8 - 04.03.2010 13:10</sub>

Да винда у меня на другом диске(диск С), но эти папки (System Volume Information, RECYCLER и др.) появились на диске Е. И если честно то они довольно раздражают.

В смысле примонтировать??

============================================================================

RE: Настройка сети в Ubuntu 9.10 Послан Гоша Компьютерный - 04.03.2010 21:24

ну к примеру у меня диски изначально не видны. видны только иконки дисков. и после обращения к дискам у меня запрашивается пароль после чего происходит монтирование диска к

#### системе

============================================================================